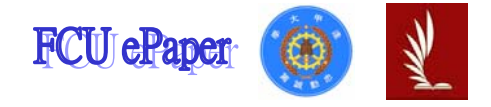

## 逢甲大學學生報告 ePaper

# 報告題名:通訊錄

- 作者:謝維修
- 系級:工業二乙
- 學號:D9362016
- 開課老師:陳亭志
- 課程名稱:應用程式設計
- 開課系所:工業工程與系統管理
- 開課學年: 94 學年度 第 一 學期

逢甲大學學生 謝維修 報告 ePaper(西元 2005 年) 1

# 目次目錄

1.專案首頁 2.瀏覽資料 3.查詢資料 4.查詢/修改/刪除資料 5.統計資料 6.方案總管 7.心得

## 專案首頁

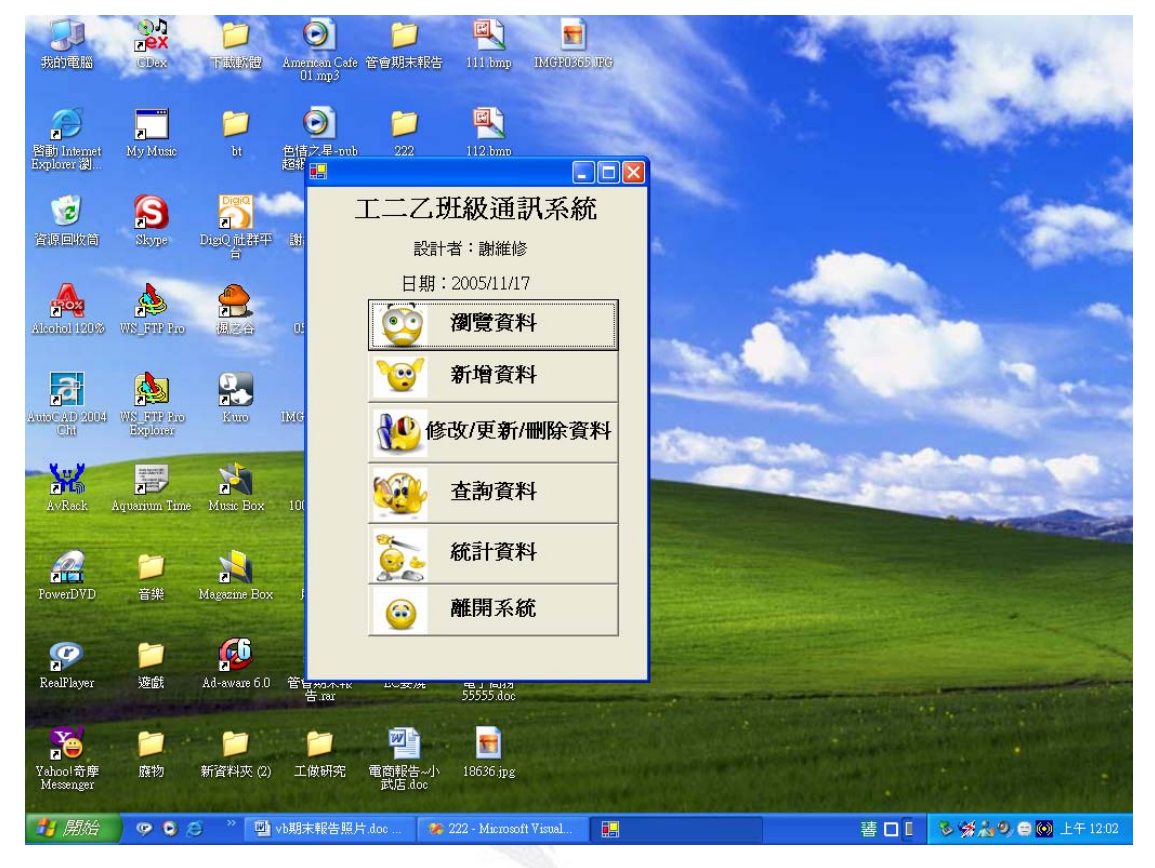

 Private Sub Button6\_Click(ByVal sender As System.Object, ByVal e As System.EventArgs) Handles Button6.Click

 End End Sub Private Sub Button1\_Click(ByVal sender As System.Object, ByVal e As System.EventArgs) Handles Button1.Click Dim form21 As New Form2 '表開新的表單關掉主表單 form21.Show() Me.Hide() End Sub Private Sub Button5\_Click(ByVal sender As System.Object, ByVal e As System.EventArgs) Handles Button5.Click Dim form31 As New Form3 form31.Show() Me.Hide() End Sub Private Sub Timer1\_Tick(ByVal sender As System.Object, ByVal e As

#### 應用程式報告-通訊錄

```
System.EventArgs) Handles Timer1.Tick 
        Label4.Text = "現在時間: " & Now()
     End Sub 
     Private Sub Form1_Closed(ByVal sender As Object, ByVal e As
System.EventArgs) Handles MyBase.Closed 
         End 
     End Sub 
     Private Sub Button4_Click(ByVal sender As System.Object, ByVal e As
System.EventArgs) Handles Button4.Click 
         Dim form41 As New Form4 
         form41.Show() 
         Me.Hide() 
     End Sub 
     Private Sub Form1_Load(ByVal sender As System.Object, ByVal e As
System.EventArgs) Handles MyBase.Load 
     End Sub 
     Private Sub Button3_Click(ByVal sender As System.Object, ByVal e As
System.EventArgs) 
     End Sub 
     Private Sub Button7_Click_1(ByVal sender As System.Object, ByVal e 
As System.EventArgs) Handles Button7.Click 
         Dim form51 As New Form5 
         form51.Show() 
        Me.Hide()
     End Sub 
End Class
```
## 瀏覽資料

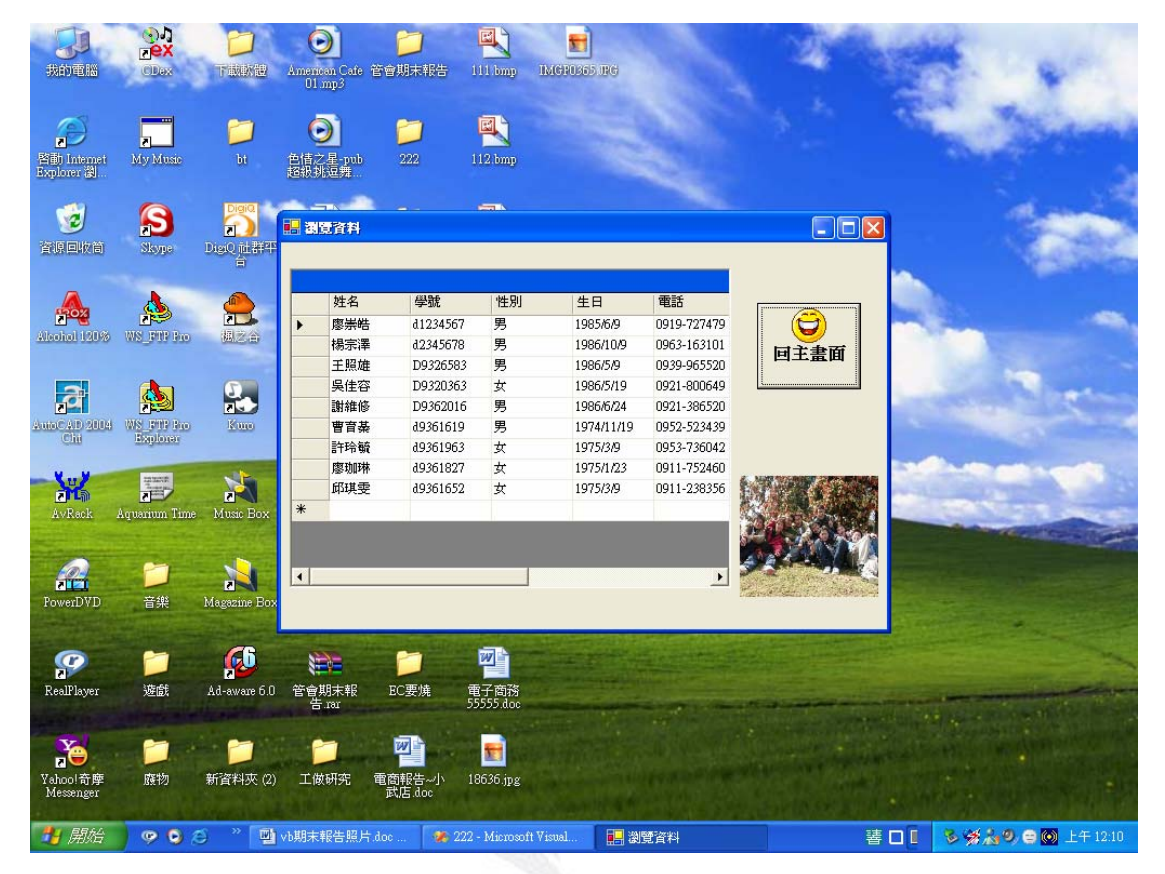

Private Sub Form2\_Load(ByVal sender As System.Object, ByVal e As System.EventArgs) Handles MyBase.Load OleDbDataAdapter1.Fill(DataSet11) '開啟資料庫 End Sub Private Sub Form2\_Closed(ByVal sender As Object, ByVal e As System.EventArgs) Handles MyBase.Closed OleDbDataAdapter1.Update(DataSet11) End Sub Private Sub Button1\_Click(ByVal sender As System.Object, ByVal e As System.EventArgs) Handles Button1.Click Dim form11 As New Form1 form11.Show() Me.Hide() End Sub End Class

查詢資料

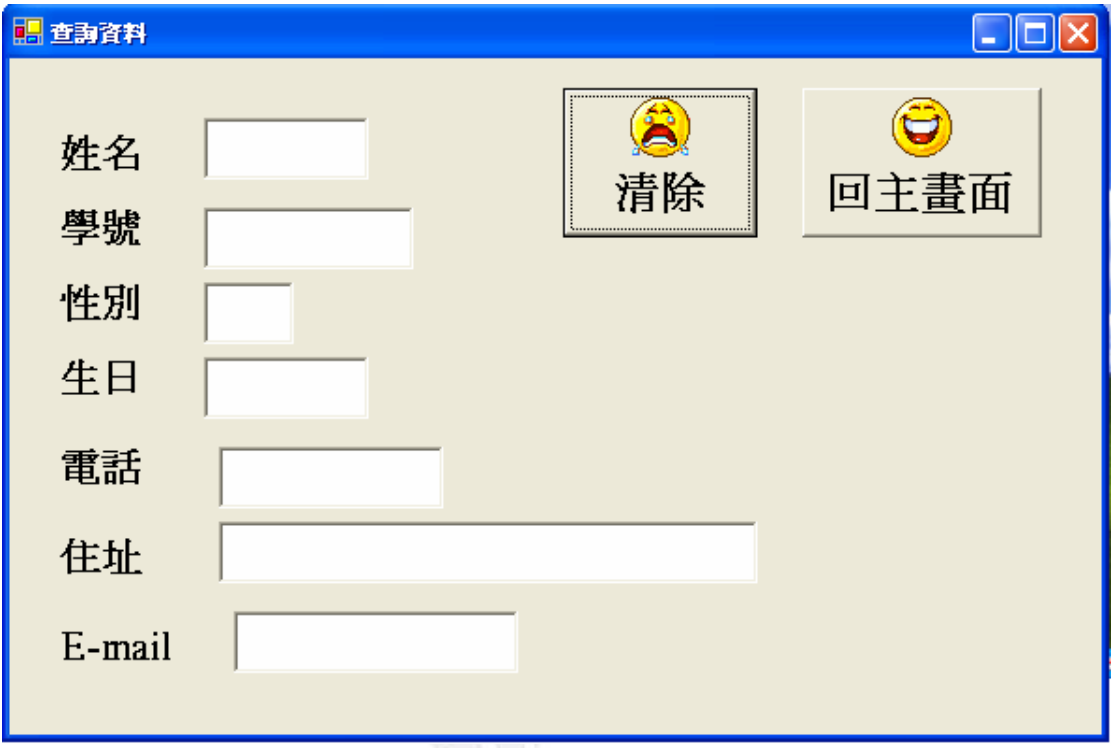

## 查詢資料─無符合資料

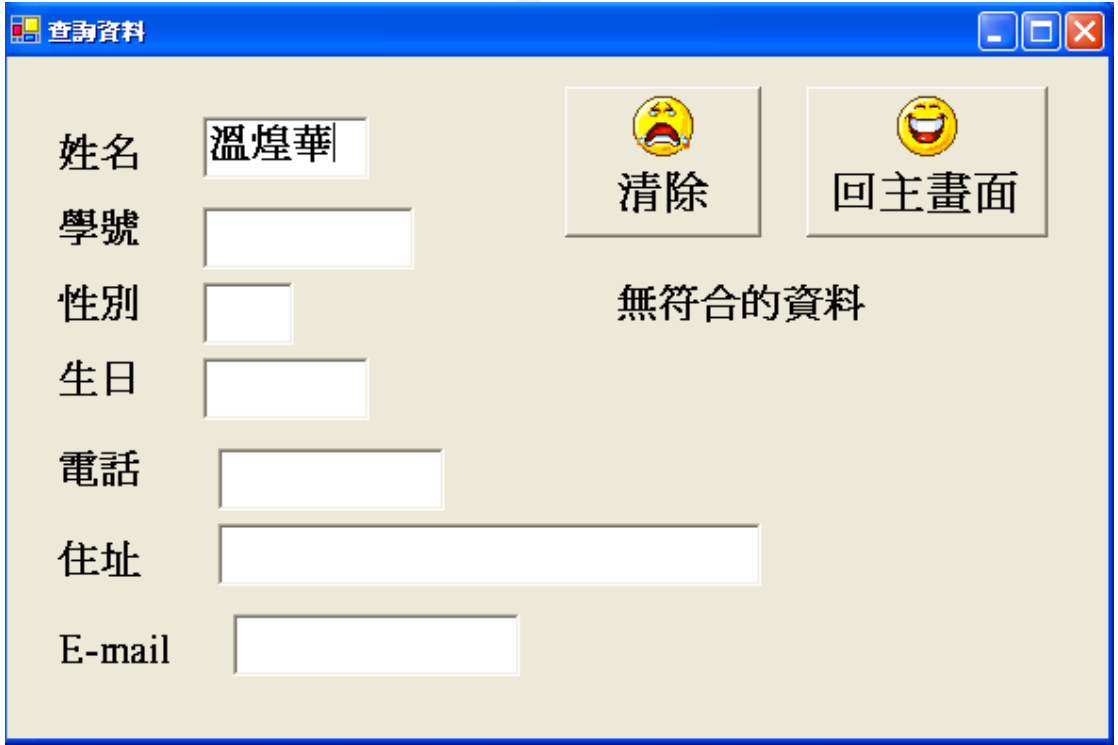

#### 查詢資料-成功

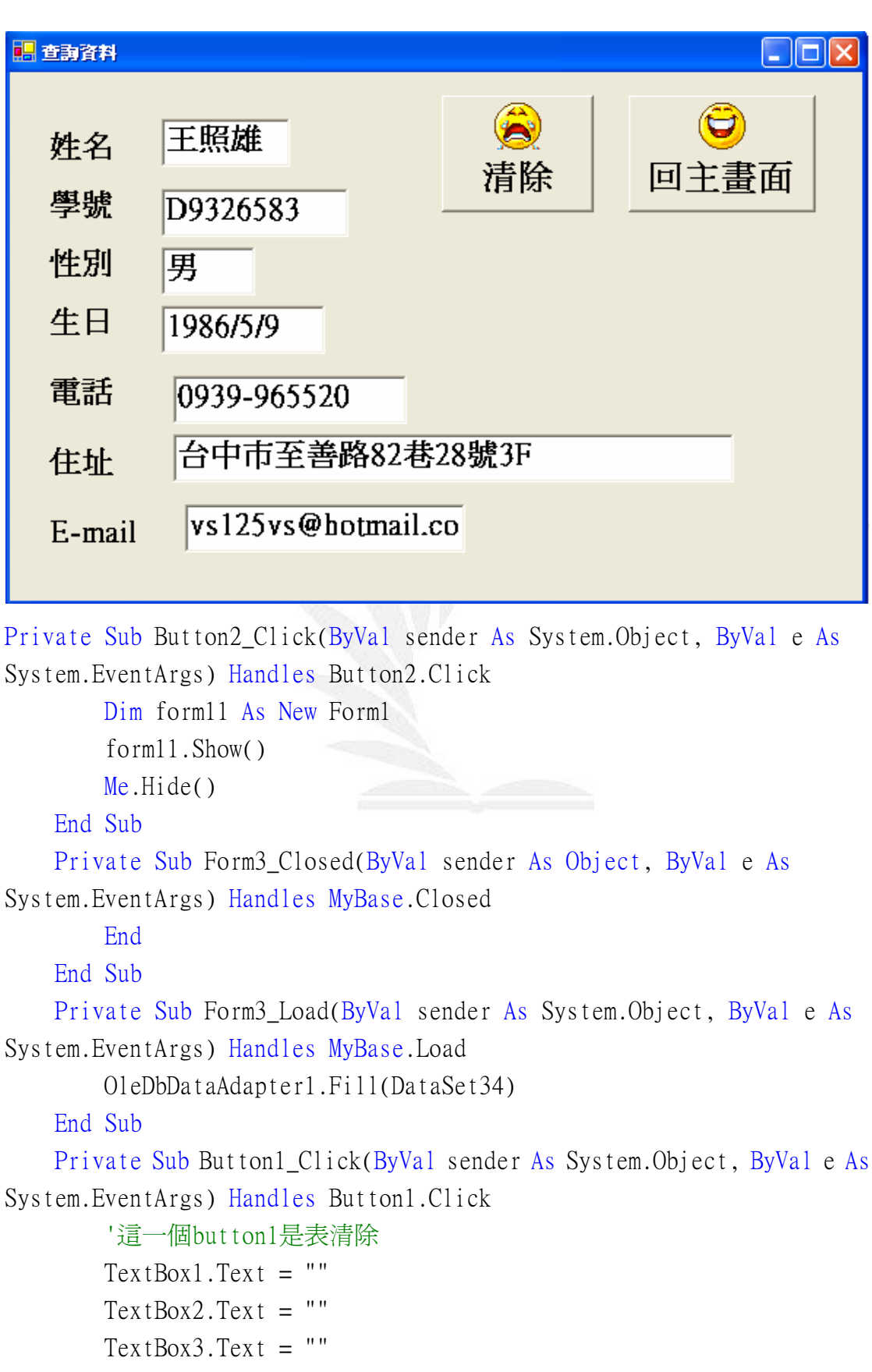

```
TextBox4.Text = ""TextBox5.Text = ""TextBox6.Text = ""TextBox7.Text = ""Label8.Text = " End Sub 
    Private Sub TextBox1_KeyPress(ByVal sender As Object, ByVal e As
System.Windows.Forms.KeyPressEventArgs) Handles TextBox1.KeyPress 
         '這是表示在textbox1直接輸入跑出個人資料 
       If Asc(e.KeyChar) = 13 Then
        End If 
        Dim q1 As String 
        q1 = "select* from 通訊資料 where 姓名='" + TextBox1.Text + "'" 
        DataSet34.Clear() 
       OleDbDataAdapter1.SelectCommand.CommandText = q1 OleDbDataAdapter1.Fill(DataSet34) 
       If DataSet34.Tables(0).Rows.Count > 0 Then '查尋第一個欄位,若
有相同資料,就把整個欄資料顯示出來 
           TextBox2.Text = DataSet34.Tables(0).Rows(0)(1)TextBox3.Text = DataSet34.Tables(0).Rows(0)(2)TextBox4.Text = DataSet34.Tables(0).Rows(0)(3)TextBox5.Text = DataSet34.Tables(0).Rows(0)(4)TextBox6.Text = DataSet34.Tables(0).Rows(0)(5)TextBox7.Text = DataSet34.Tables(0).Rows(0)(6)Label8. Text = ""
        Else 
            Label8.Text = "無符合的資料" 
        End If 
    End Sub 
End Class
```
查詢/修改/刪除資料

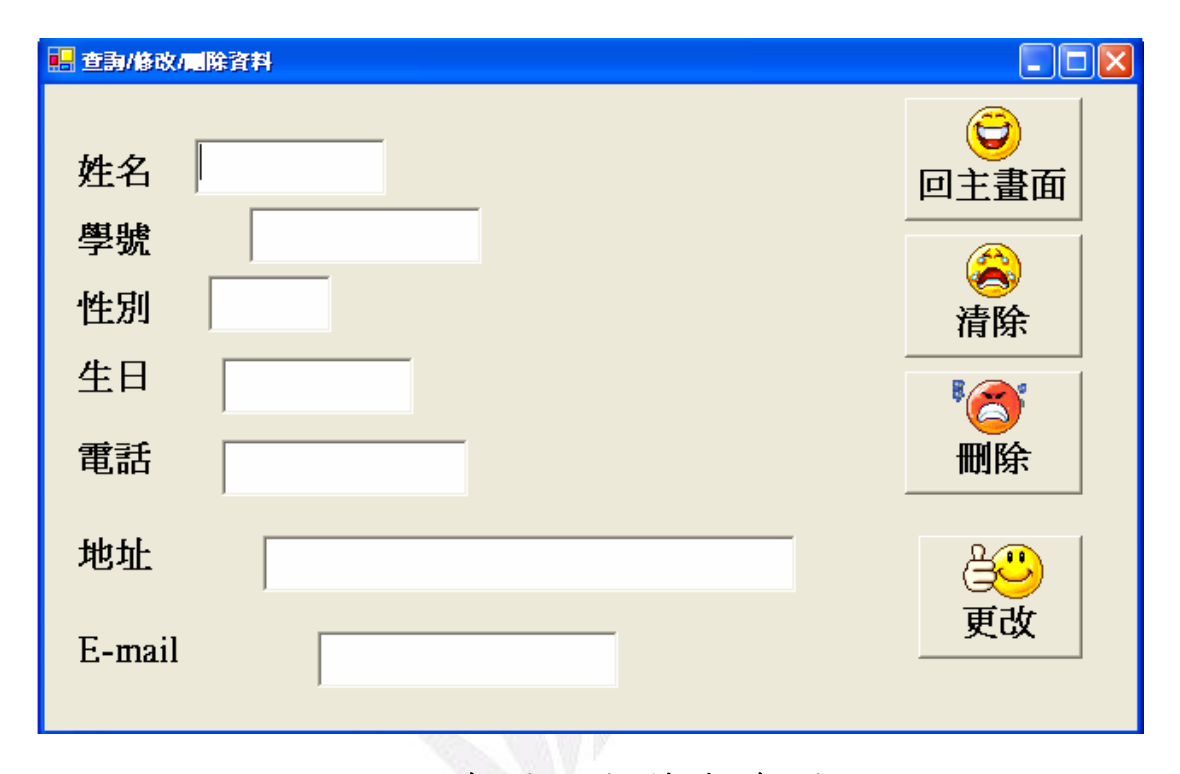

### 刪除資料─無符合資料

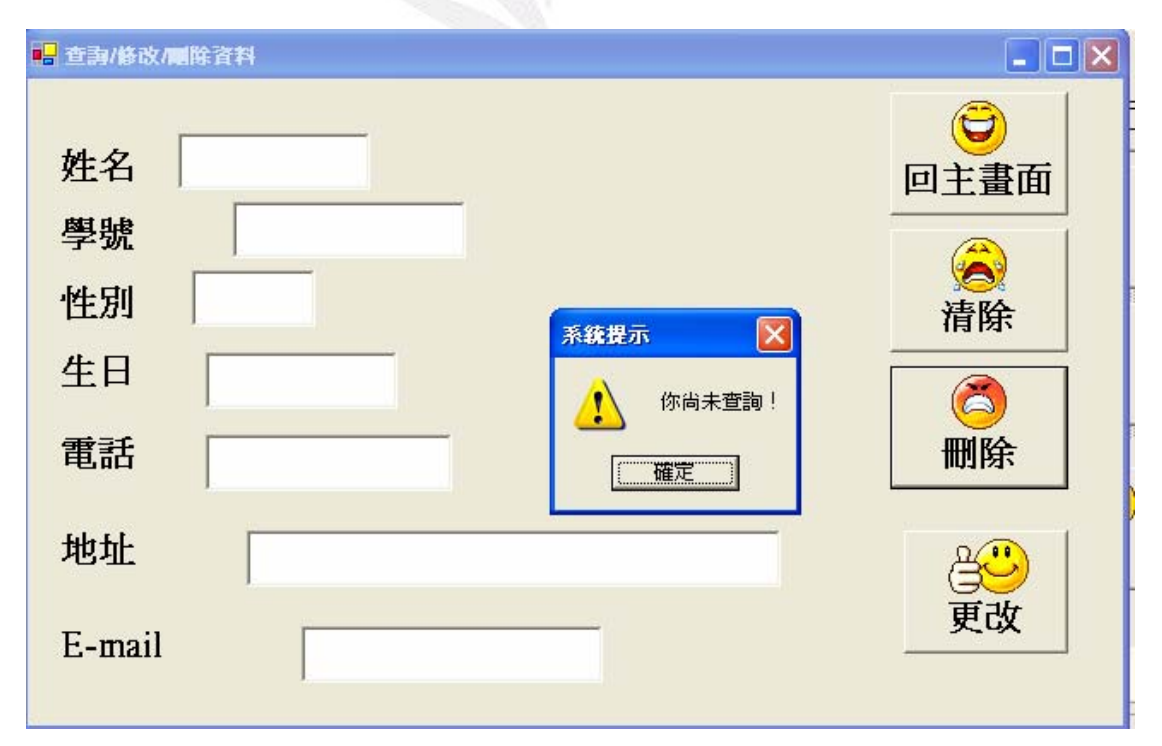

刪除成功

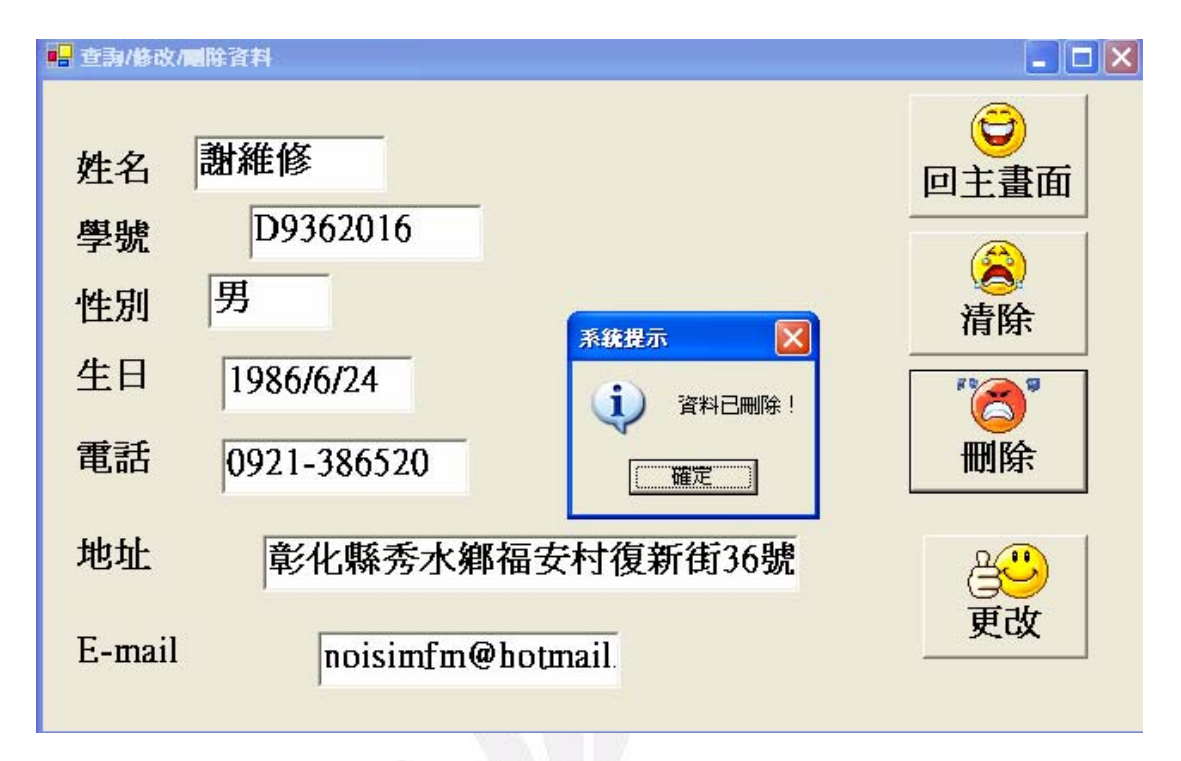

#### 刪除後資料庫

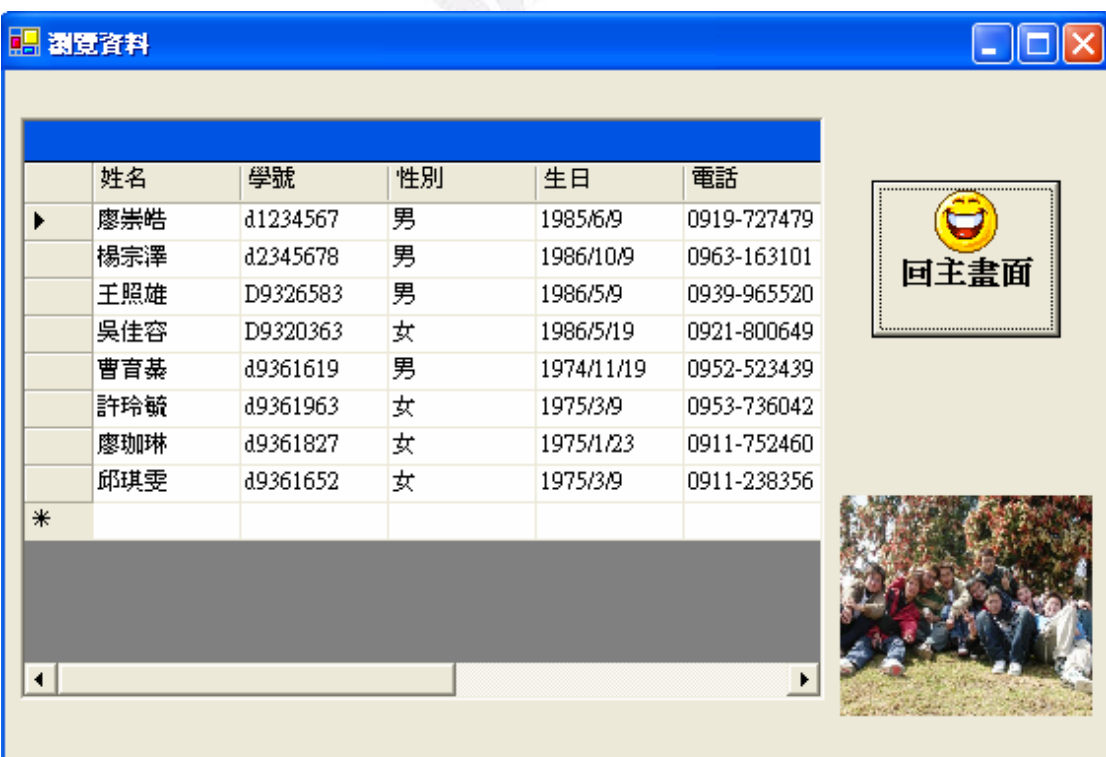

修改資料-無符合資料

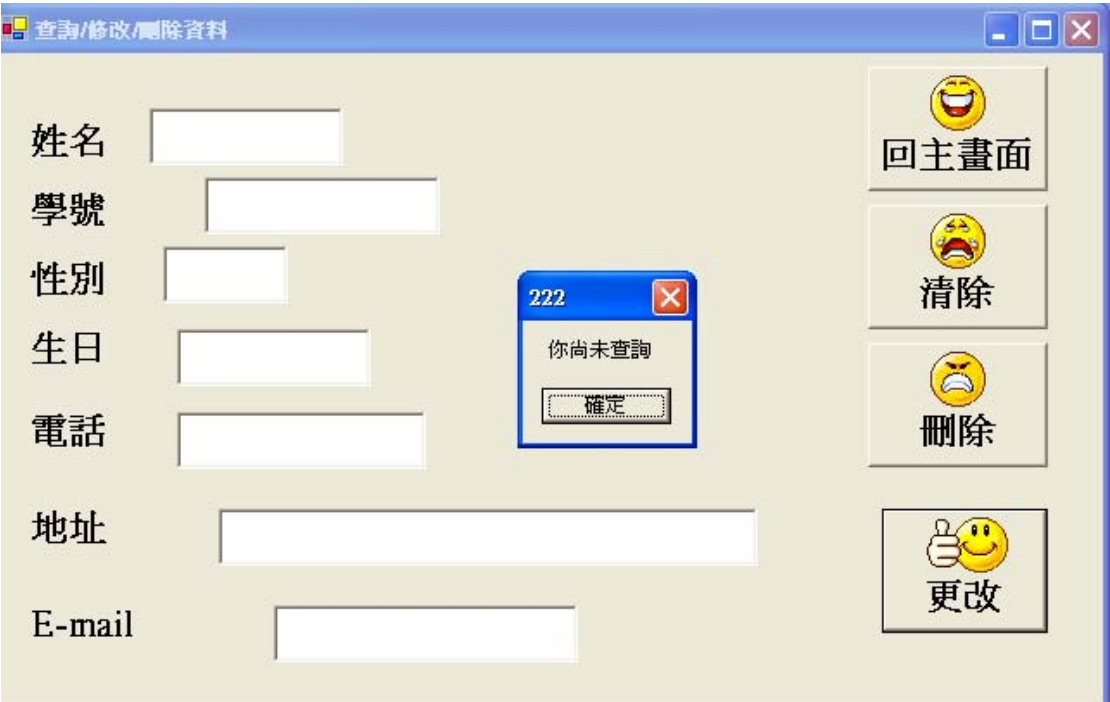

#### 修改-由男變女

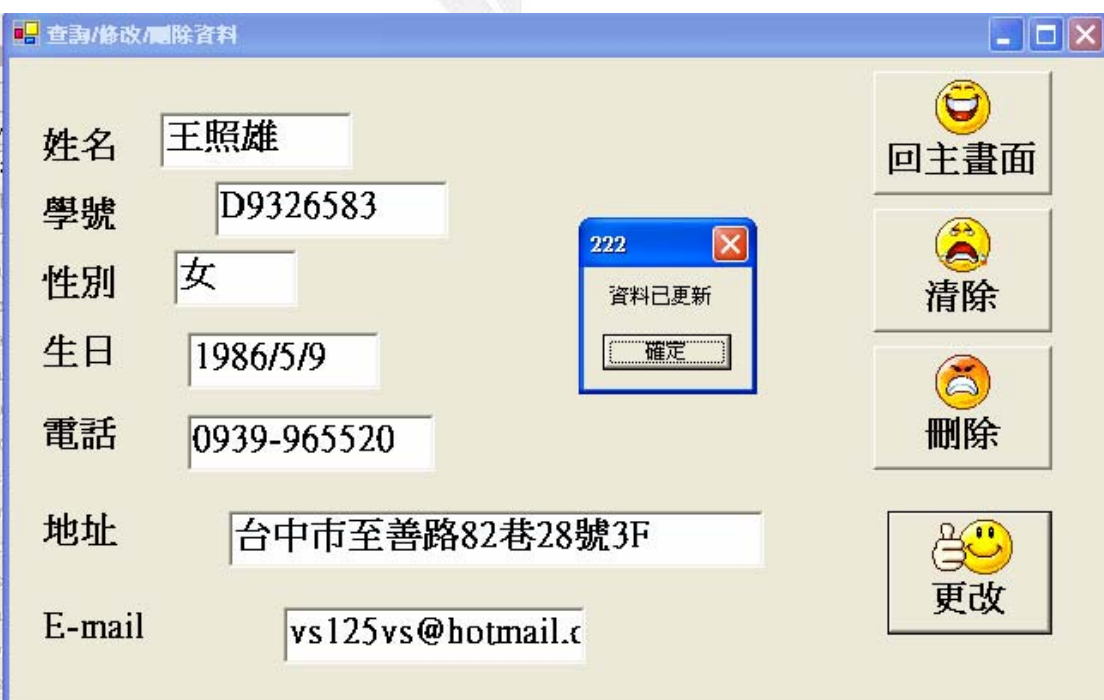

#### 修改後資料庫

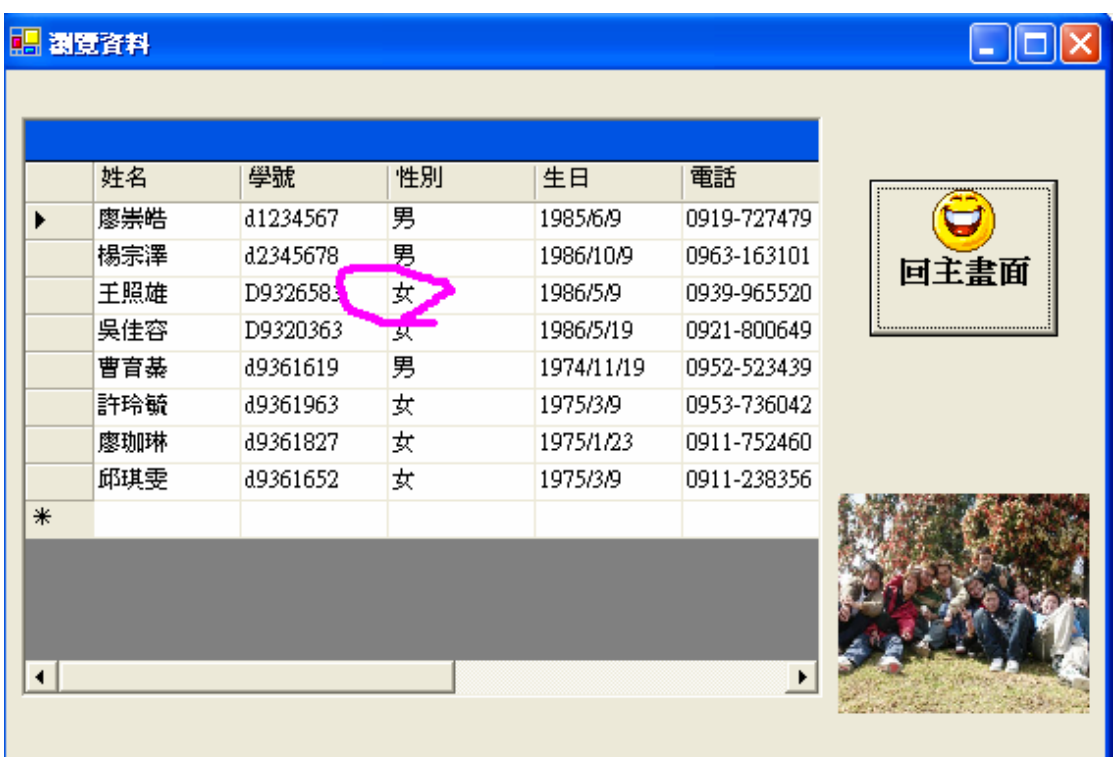

Dim 已查詢 As Integer

 Private Sub Form4\_Load(ByVal sender As System.Object, ByVal e As System.EventArgs) Handles MyBase.Load

 $E_1 \triangleq E_2$  = 0

```
 OleDbDataAdapter1.Fill(DataSet42)
```
End Sub

 Private Sub Button1\_Click(ByVal sender As System.Object, ByVal e As System.EventArgs) Handles Button1.Click

 '這一個button1是表清除  $TextBox1.Fext = ""$ TextBox2.Text =  $"$  $TextBox3.Text = ""$  $TextBox4.Text = ""$  $TextBox5.Text = ""$  $TextBox6.Text = ""$ TextBox7.Text =  $"$ Label8.Text =  $"$ 已查詢 = 0

```
逢甲大學學生 謝維修 報告 ePaper(西元 2005 年) 13
    End Sub 
    Private Sub Button2_Click(ByVal sender As System.Object, ByVal e As
System.EventArgs) Handles Button2.Click 
        Dim form11 As New Form1 
         form11.Show() 
       Me.Hide()
    End Sub 
    Private Sub Form4_Closed(ByVal sender As Object, ByVal e As
System.EventArgs) Handles MyBase.Closed 
        End 
    End Sub 
    Private Sub TextBox1_KeyPress(ByVal sender As Object, ByVal e As
System.Windows.Forms.KeyPressEventArgs) Handles TextBox1.KeyPress 
       TextBox2.Text = ""TextBox3.Text = ""TextBox4.Text = "TextBox5.Text = ""TextBox6.Text = ""TextBox7.Text = ""Label8.Text = ""
       If \text{Asc}(e.\text{KeyChar}) = 13 Then
            Dim q1 As String 
            q1 = "select* from 通訊資料 where 姓名='" + TextBox1.Text + 
" '"
            DataSet42.Clear() 
           OleDbDataAdapter1.SelectCommand.CommandText = q1 OleDbDataAdapter1.Fill(DataSet42) 
            If DataSet42.Tables(0).Rows.Count > 0 Then '查尋第一個欄
位,若有相同資料,就把整個欄資料顯示出來 
               TextBox2.Text = DataSet42.Tables(0).Rows(0)(1)TextBox3.Text = DataSet42.Tables(0).Rows(0)(2)TextBox4.Text = DataSet42.Tables(0).Rows(0)(3)TextBox5.Text = DataSet42.Tables(0).Rows(0)(4)TextBox6.Text = DataSet42.Tables(0).Rows(0)(5)TextBox7.Text = DataSet42.Tables(0).Rows(0)(6) 已查詢 = 1 
            Else 
                Label8.Text = "無符合的資料"
```

```
 已查詢 = 0 
             End If 
         End If 
     End Sub 
     Private Sub Button3_Click(ByVal sender As System.Object, ByVal e As
System.EventArgs) Handles Button3.Click 
         '表修改資料 
        If 已查詢 = 0 Then
             MsgBox("你尚未查詢") 
         Else 
             Dim q1 As String 
             q1 = "update 通訊資料 set 學號='" + TextBox2.Text + "',性
別='" + TextBox3.Text + "',生日='" + TextBox4.Text + "',電話='" + 
TextBox5.Text + "',地址='" + TextBox6.Text + "' where 姓名='" + 
TextBox1.Text + "'" 
      OleDbDataAdapter1.UpdateCommand.CommandText = q1 OleDbDataAdapter1.UpdateCommand.Connection.Open() 
       OleDbDataAdapter1.UpdateCommand.ExecuteNonQuery() 
       OleDbDataAdapter1.UpdateCommand.Connection.Close() 
             MsgBox("資料已更新") 
         End If 
     End Sub 
     Private Sub Button4_Click(ByVal sender As System.Object, ByVal e As
System.EventArgs) Handles Button4.Click 
       If 已杳詢 = 0 Then
             MsgBox("你尚未查詢!", MsgBoxStyle.Exclamation, "系統提示
") 
             Return 
         End If 
         Dim Q0, Q1 As String 
         Q0 = "select * from 通訊資料" 
         Q1 = "delete from 通訊資料 where 姓名='" + TextBox1.Text + "'" 
        OleDbDataAdapter1.DeleteCommand.CommandText = 01 OleDbDataAdapter1.DeleteCommand.Connection.Open() 
         OleDbDataAdapter1.DeleteCommand.ExecuteNonQuery() 
         OleDbDataAdapter1.DeleteCommand.Connection.Close( 
         DataSet42.Clear()
```
#### 應用程式報告-通訊錄

```
OleDbDataAdapter1.DeleteCommand.CommandText = Q0 OleDbDataAdapter1.Fill(DataSet42) 
        MsgBox("資料已刪除!", MsgBoxStyle.Information, "系統提示") 
       Label8.Text = "TextBox1.Fext = ""TextBox2.Text = ""TextBox3.Text = "TextBox4.Text = "TextBox5.Text = ""TextBox6.Text = "TextBox7.Text = " 已查詢 = 0 
    End Sub 
End Class
```
統計資料

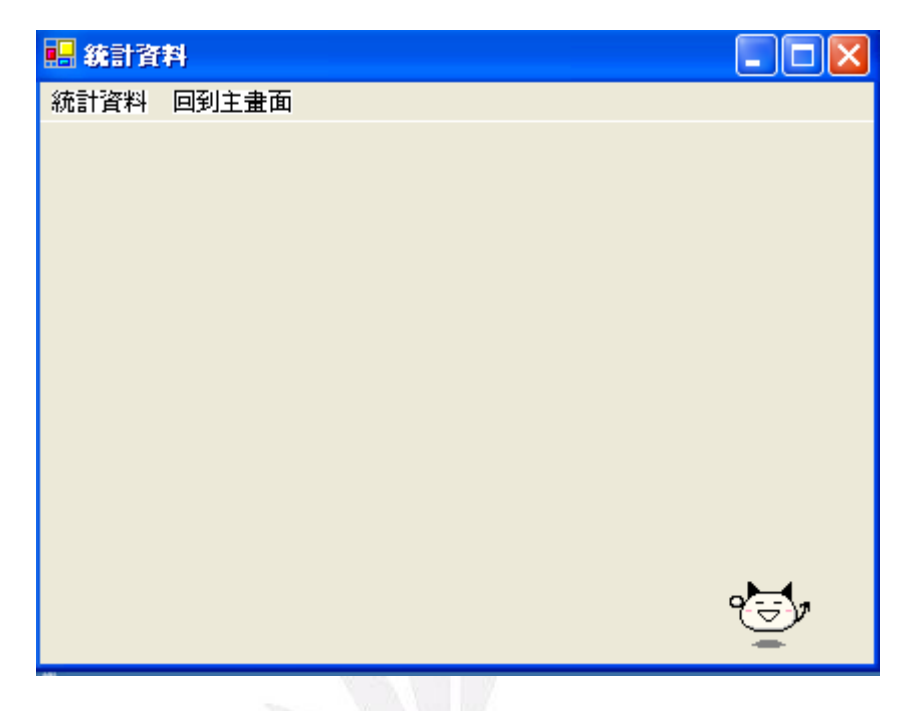

統計資料─男女比例

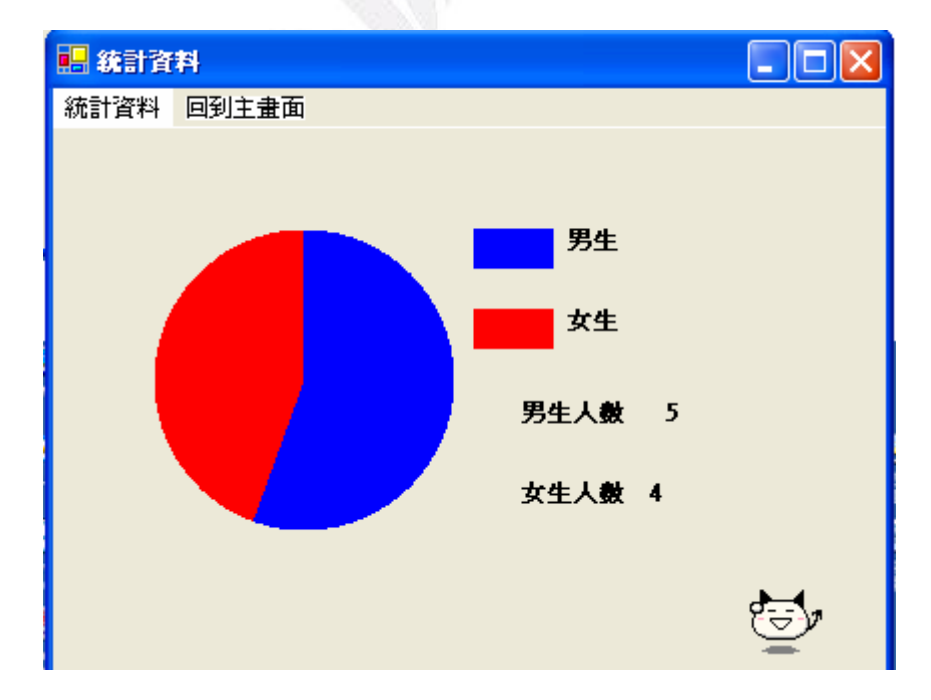

```
開 統計資料
                                                     limi
         統計資料 回到主畫面
             台北市
                   台中市 彭化縣
  Dim 男生人數, 女生人數 As Integer 
    Dim 城市名稱() = {"台北市", "台中市", "彰化縣"} 
   Dim 城市人數() = \{0, 0, 0\} Private Sub Form5_Load(ByVal sender As System.Object, ByVal e As
System.EventArgs) Handles MyBase.Load 
        OleDbDataAdapter1.Fill(DataSet51) 
           End Sub 
    Private Sub Form5_Closed(ByVal sender As Object, ByVal e As
System.EventArgs) Handles MyBase.Closed 
       End
    End Sub 
    Private Sub MenuItem5_Click(ByVal sender As System.Object, ByVal e 
As System.EventArgs) Handles MenuItem5.Click 
        Dim form11 As New Form1 
        form11.Show() 
       Me.Hide()
    End Sub 
    Private Sub MenuItem2_Click(ByVal sender As System.Object, ByVal e 
As System.EventArgs) Handles MenuItem2.Click 
        Dim 男生比例, 女生比例 As Single 
        男生人數 = 0 
        女生人數 = 0
```
#### 統計資料─依照居住城市統計

```
Label 5. Text = ""
       Label6.Text = "Label7.Text = " Dim i, j As Integer 
       For i = 1 To DataSet51.Tables(0).Rows.Count
            If DataSet51.Tables(0).Rows(i - 1)(4) = "男" Then
                男生人數 += 1 
            Else 
                女生人數 += 1 
            End If 
        Next 
        Label1.Text = "男生人數" 
        Label2.Text = "女生人數" 
        Label3.Text = 男生人數 
       Label4.Text = 女生人數
        男生比例 = 男生人數 / (男生人數 + 女生人數) 
        女生比例 = 1 - 男生比例 
        Dim GL As Graphics 
       GL = Me.CreateGraphics Dim B1, B2 As Brush 
       B1 = Brushes. Blue
       B2 = Brushes. Red
        GL.Clear(Me.BackColor) 
        GL.FillPie(B1, 50, 50, 150, 150, 270, 360 * 男生比例) 
        GL.FillPie(B2, 50, 50, 150, 150, 270 + 360 * 男生比例, 360 * 女
生比例) 
        GL.FillRectangle(B1, 210, 50, 40, 20) 
        GL.FillRectangle(B2, 210, 90, 40, 20) 
        GL.DrawString("男生", Me.Font, Brushes.Black, 255, 50) '畫字
串,Me.Font(表單字型),Brushes.Blue(字顏色) 
        GL.DrawString("女生", Me.Font, Brushes.Black, 255, 90) '畫字串 
        GL.Dispose() 
            End Sub 
    Private Sub MenuItem3_Click(ByVal sender As System.Object, ByVal e 
As System.EventArgs) Handles MenuItem3.Click 
        Dim GL As Graphics 
        Dim i, y, h As Integer 
       GL = Me.CreateGraphics
```

```
 Dim PL As Pen 
        Dim B1 As Brush 
        GL.Clear(Me.BackColor) 
       B1 = Brushes. Blue
       PL = New Pen(Color.Black, 2) GL.DrawLine(PL, 20, 10, 20, 200) 
        GL.DrawLine(PL, 20, 200, 260, 200) 
       Label1.Text = "Label2.Text = "Label3.Text = ""
       Label4.Text = " Dim j As Integer 
       For i = 1 To DataSet51.Tables(0).Rows.Count
           For j = 0 To 2
                If Mid(DataSet51.Tables(0).Rows(i - 1)(2), 1, 3) = 城
市名稱(j) Then 
                    城市人數(j) += 1 
               End If
            Next 
        Next 
       Label5.Text = 城市人數(0)Label6.Text = 城市人數(1)Label7.Text = 城市人數(2)Label 5. Location = New Point(50, 220)Label6. Location = New Point(100, 220)Label7. Location = New Point(150, 220)
       For i = 0 To 2
           y = 200 - Int(190 * <del>W</del>市人數(i)) / 20
           h = Int(190 * ##GL.FillRectangle(B1, 40 + 50 * i, y, 30, h)
           GL.DrawString(城市名稱(i), Me.Font, B1, 35 + 50 * i, 210)
        Next 
        GL.Dispose() '釋放記憶體 
    End Sub 
End Class
```
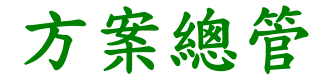

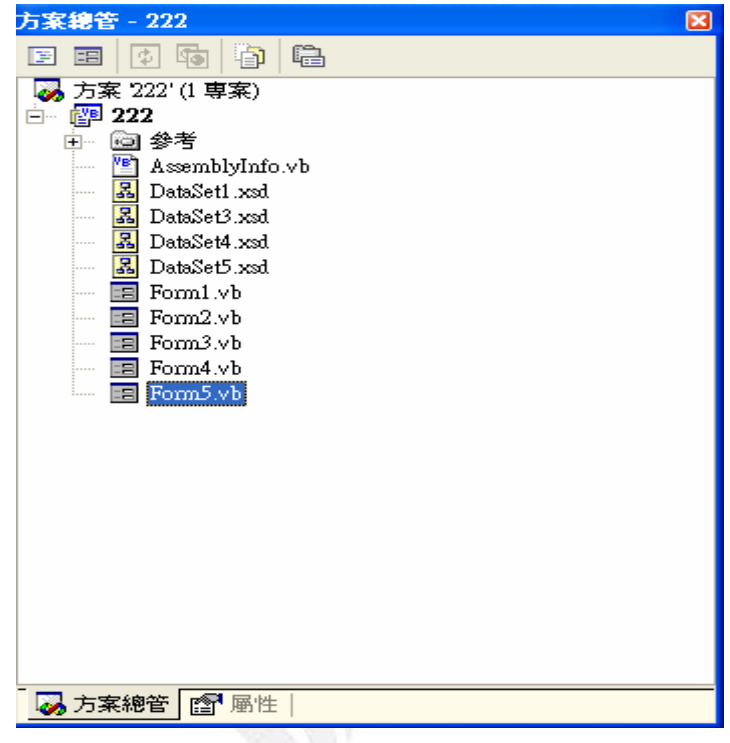

# 心得:

上了一學期的 VB 課,讓我學習到了很多,像是涌訊錄的 設計、彈力球…等,使我們擁有一些設計程式的能力,雖然 這只是剛入門而已,但對我這連程式都沒碰過的人來說已經 足夠了。

而老師在上課的過程中,會一再的問我們有沒有跟上,沒 跟上的話會停下來等我們,而我們不會或是做錯老師都會耐 心的教導我們,使我們充滿了學習的意願,這讓我聯想到了 C 語言那老師剛好跟你是完全的相反,他上課一直講也不管

我們會或不會,重點是他的態度是讓我們連學習的動機都會 沒有。

 上課的內容中你教了很多,而我最耳目一新是通訊錄的設 計,並不是因為它是最近教的關係,是因為它讓我聯想到它 也可以改成報表像是會計裡講的日記帳、損益表...等,都可 以應用在老師教的通訊錄裡,而這對我們未來十分實用,而 它也可以應用在客戶的管理或是進出貨的清單…等。老師還 教了很多其他的東西像是彈力球,猜數字…等,而這也對我們 幫助很大,而最重要的是老師使我們對寫程式改觀了,在以 前我一直覺的寫程式一直很困難的ㄧ件事,而在上了老師的 課以後.讓我了解到原來寫程式並不是那麼困難,只要我們有 用心在上課,回去有複習,不會就發問,那麼就算是門外漢 也可以寫出程式。

 ㄧ學期過去了代表著課程的結束了,而隨著期末報告的完 成也檢驗了我學習的成果,而這成果是真實的因為我們真的 有學到東西,在老師的帶領下我們已經成功誇入了一步了, 至於如何邁向頂峰就只有靠自己的研讀了。希望下次有機會 再修老師開的課再次接受你的教導使我學習更多、充實自己。